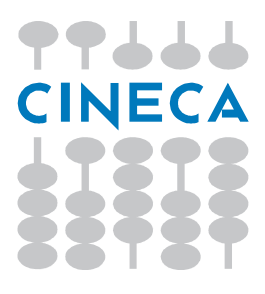

*Linee guida per la compilazione della SUA-RD da parte di docenti, ricercatori, dottorandi e assegnisti*

 $\_$  , and the contribution of the contribution of  $\mathcal{L}_1$  , and  $\mathcal{L}_2$  , and  $\mathcal{L}_3$  , and  $\mathcal{L}_4$  , and  $\mathcal{L}_5$  , and  $\mathcal{L}_6$  , and  $\mathcal{L}_7$  , and  $\mathcal{L}_8$  , and  $\mathcal{L}_7$  , and  $\mathcal{L}_8$  , and  $\mathcal{L}_9$  ,

Versione 1.1 2 dicembre 2014

### **Sommario**

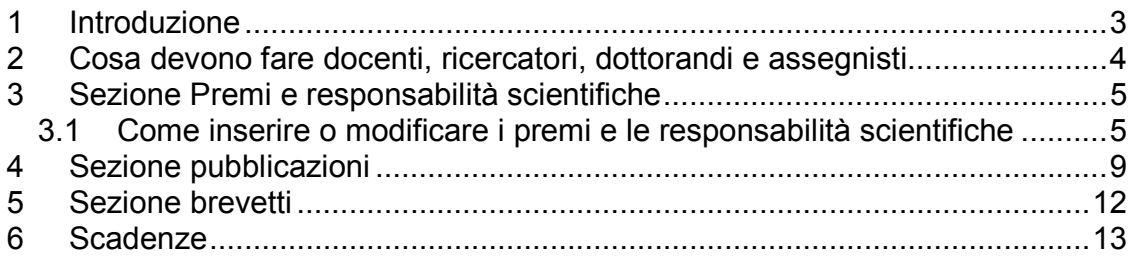

### 1 **Introduzione**

La Scheda Unica Annuale della Ricerca Dipartimentale (SUA-RD) contiene le informazioni e i dati utili per la valutazione della ricerca.

ANVUR assegna il compito della compilazione della SUA-RD ai Dipartimenti e, per taluni dati, agli Atenei.

A loro volta, Dipartimenti e Atenei chiedono al proprio personale, per la precisione a docenti, ricercatori, dottorandi e assegnisti che erano in servizio presso un Ateneo italiano al 31/12/2013, di fornire alcune informazioni.

Questo documento, destinato a docenti, ricercatori, dottorandi e assegnisti, contiene le linee guida per la fornitura al proprio Dipartimento o Ateneo delle informazioni necessarie ai fini della compilazione della SUA-RD.

Esistono altri due documenti correlati alla SUA-RD:

- **LINEE GUIDA per la compilazione della Scheda Unica Annuale della Ricerca Dipartimentale (SUA-RD),** di ANVUR, destinato agli Atenei e ai **Dipartimenti**
- **NOTE TECNICHE per la compilazione della Scheda Unica Annuale della Ricerca Dipartimentale (SUA-RD) PARTE I e II,** di CINECA, destinato agli Atenei e ai Dipartimenti

La lettura di quei documenti fornisce maggiori informazioni sulla SUA-RD, ma non è indispensabile. Docenti, ricercatori, dottorandi e assegnisti possono limitarsi a questo documento.

### 2 **Cosa devono fare docenti, ricercatori, dottorandi e assegnisti**

I dati da fornire riguardano i soli anni 2011, 2012 e 2013. Per fornire i dati al proprio Dipartimento o Ateneo seguire queste istruzioni:

- 1. Accedere al sito **loginmiur.cineca.it** (noto anche come "sito docente") utilizzando le proprie credenziali. Nel caso non si disponga di credenziali, occorre registrarsi;
- 2. Se non lo si è ancora fatto, inserire tutte le proprie pubblicazioni scientifiche degli anni 2011, 2012 e 2013. Se abitualmente per inserire le pubblicazioni si utilizza un sistema di Ateneo interconnesso con loginmiur, inserire su di esso le proprie pubblicazioni degli anni 2011-2013;
- 3. Se non lo si è ancora fatto, compilare la sezione Premi e responsabilità scientifiche, inserendo quanto di competenza degli anni 2011-2013;
- 4. Cliccare sul bottone "SUA-RD";
- 5. La pagina che si apre mostra i dati che sono di interesse per la SUA-RD e permette di:
	- a. stabilire se il proprio Dipartimento o Ateneo debba vedere o meno ciascun dato;
	- b. per le proprie pubblicazioni, aggiungere alcune ulteriori informazioni richieste da ANVUR;
	- c. per i propri eventuali brevetti, confermare o meno i dati che ANVUR ha trovato sulle banche dati internazionali;
- 6. Una volta compilato ciò che la finestra richiede, il proprio compito per la SUA-RD è concluso. Tutte le ulteriori attività sono a carico del proprio Dipartimento o del proprio Ateneo.

Nei capitoli seguenti vengono dettagliate le singole sezioni da compilare all'interno della pagina SUA-RD.

# 3 **Sezione Premi e responsabilità scientifiche**

Le informazioni che si vedono nella pagina SUA-RD sono quelle inserite nella sezione "Premi e Responsabilità scientifiche" di loginmiur, filtrate secondo i criteri stabiliti da ANVUR per la SUA-RD (ad esempio, solo quelle degli anni 2011- 2013, e solo quelle considerate significative).

In questa sezione l'unica attività possibile è quella di stabilire se il proprio Dipartimento o il proprio Ateneo debbano vedere ciascun dato oppure no. Esiste una colonna denominata "Visibilità", che può avere due valori:

**Visibile** (il proprio Dipartimento vedrà questo dato e potrà inserirlo nella SUA-RD)

oppure

**Non visibile** (nessuno vedrà questo dato all'infuori di lei)

La colonna è preimpostata su "Visibile", se le va bene non deve fare nulla.

Se desidera inserire nuove informazioni o modificare quelle esistenti, segua le istruzioni del paragrafo successivo.

#### *3.1 Come inserire o modificare i premi e le responsabilità scientifiche*

L'inserimento di nuove informazioni va fatto nella sezione "Premi e responsabilità scientifiche", recentemente creata su loginmiur, e non nella sezione SUA-RD. In questo modo, ciò che si digiterà verrà conservato e l'utente potrà decidere di riutilizzarlo per future iniziative del Ministero o di ANVUR, senza dover reinserire nuovamente le stesse informazioni. Esattamente come accade per le pubblicazioni.

Le voci disponibili nella sezione "Premi e responsabilità scientifiche" sono le seguenti:

- Premi scientifici
- Fellow (o equivalenti) di Societa' scientifiche
- Direttore di riviste, collane, enciclopedie e trattati
- Direttore o responsabile scientifico di Ente
- Incarico di insegnamento o ricerca
- Presidente comitato programma di congresso internazionale

I premi scientifici devono essere prima definiti, e poi si può indicare di averne ricevuto l'attribuzione. Per definire un premio si devono specificare il nome, la descrizione, l'ente assegnante, ecc., ed il tutto può essere espresso in più lingue. Prima di inserire la definizione di un nuovo premio, occorre accertarsi che non sia già presente in archivio. Se il premio esiste già, inserito da un altro utente, basterà dire di averlo vinto. Se non esiste, lo si potrà aggiungere all'archivio a beneficio di tutta la comunità scientifica italiana: tutti potranno da quel momento visualizzarlo ed eventualmente dichiarare di averlo vinto. E' essenziale che la descrizione che si inserisce sia la più accurata possibile, e che descriva il premio in quanto tale, e non una particolare edizione di esso. Una volta che un premio sia stato definito, l'interessato deve poi dichiarare di averlo ricevuto, ed in quella fase potrà specificare in quale anno lo ha vinto, con quali motivazioni, eventualmente per quale pubblicazione, ecc.

Per inserire una responsabilità alla voce "Direttore di riviste, collane, enciclopedie e trattati", è necessario, laddove trattasi di rivista o collana, individuare il titolo del proprio periodico nell'archivio del CINECA. Se il proprio periodico non c'è, occorre richiederne l'inserimento ed attendere l'esito delle verifiche da parte degli Uffici CINECA preposti, prima di poter proseguire.

Gli utenti di loginmiur (tutti, tranne i docenti di ruolo, i quali accedono al "sito docente") hanno da sempre la possibilità di caricare le proprie esperienze lavorative nell'ambito della ricerca. Alcune di quelle esperienze si configurano come responsabilità scientifiche e ricadono quindi nell'ambito della nuova sezione. Per coloro che non sono docenti di ruolo, le voci "Direttore o responsabile scientifico di Ente" e "Incarico di insegnamento o ricerca" non sono presenti nella nuova sezione "Premi e responsabilità scientifiche": chi ha esperienze di quel tipo deve inserirle, come sempre, nella sezione "Esperienze".

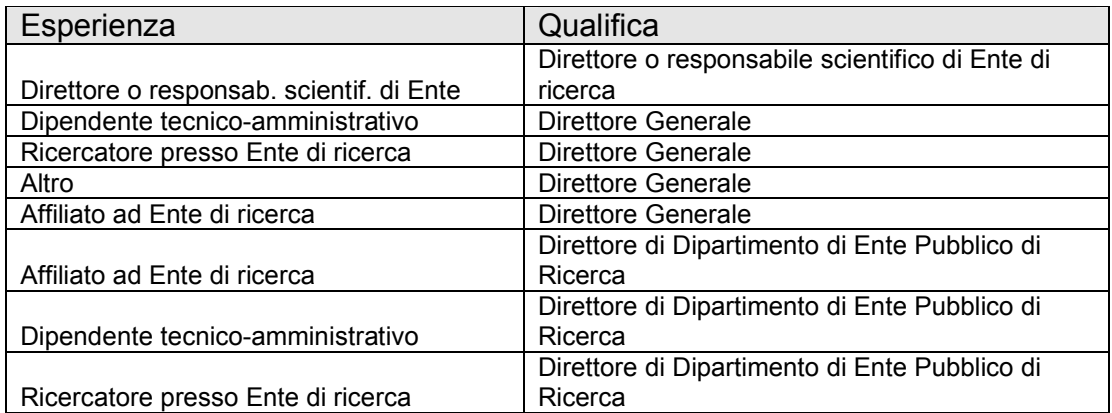

Per la voce "Direttore o responsabile scientifico di Ente" vengono considerate le seguenti coppie esperienza-qualifica:

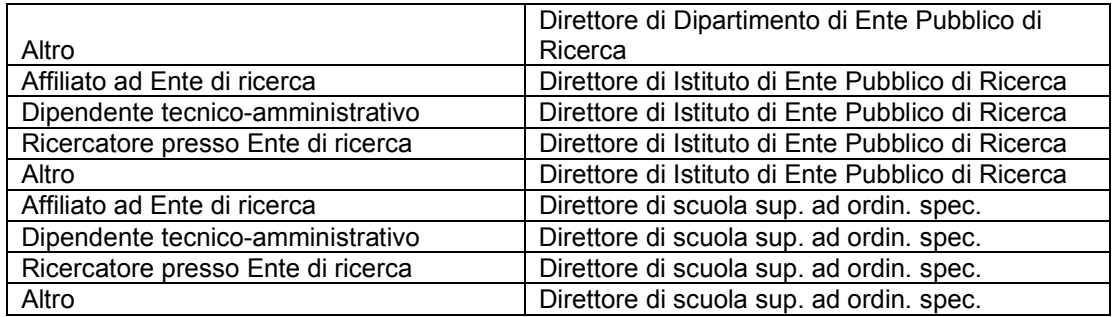

Per la voce "Incarico di insegnamento o ricerca" si considerano:

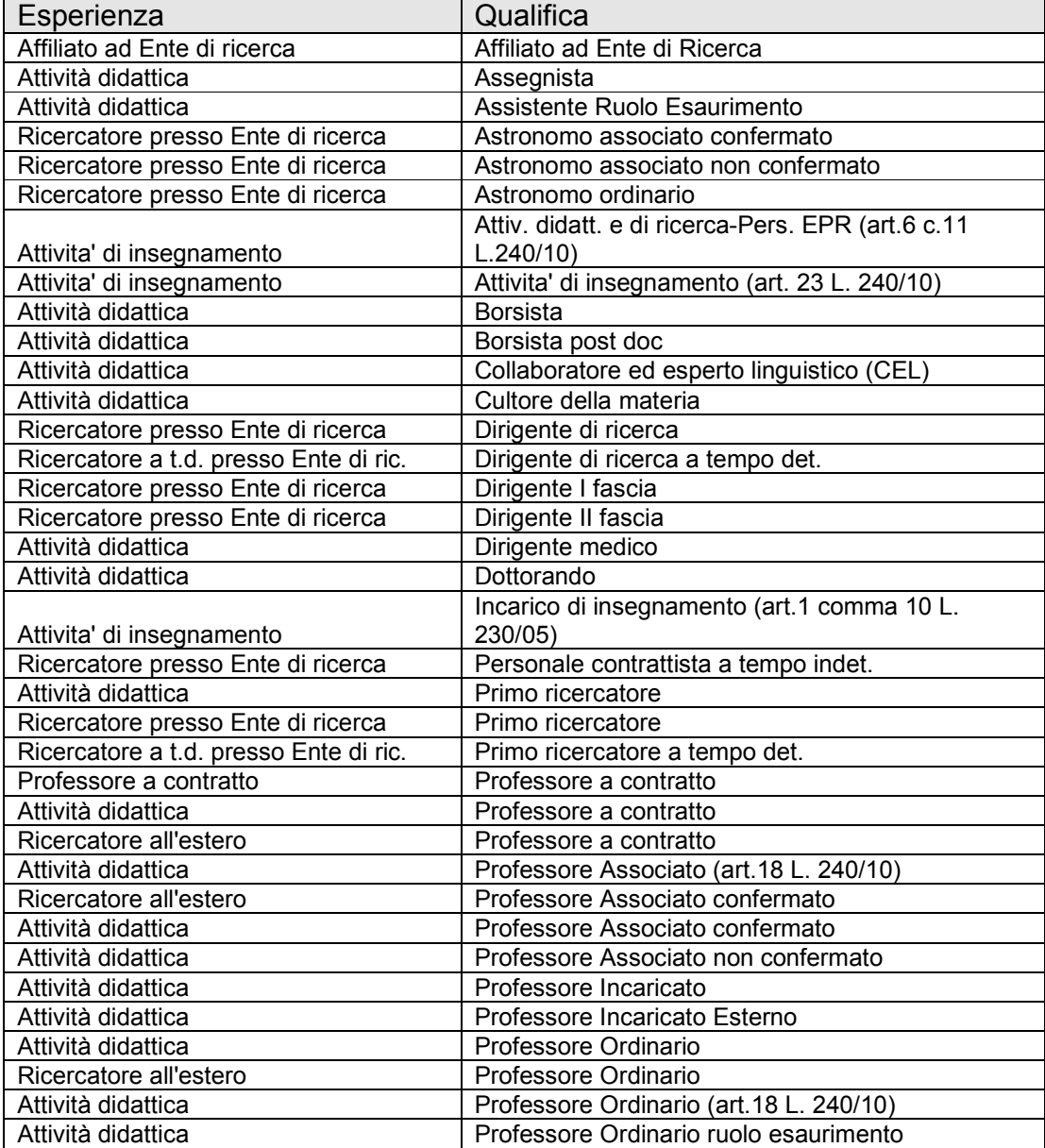

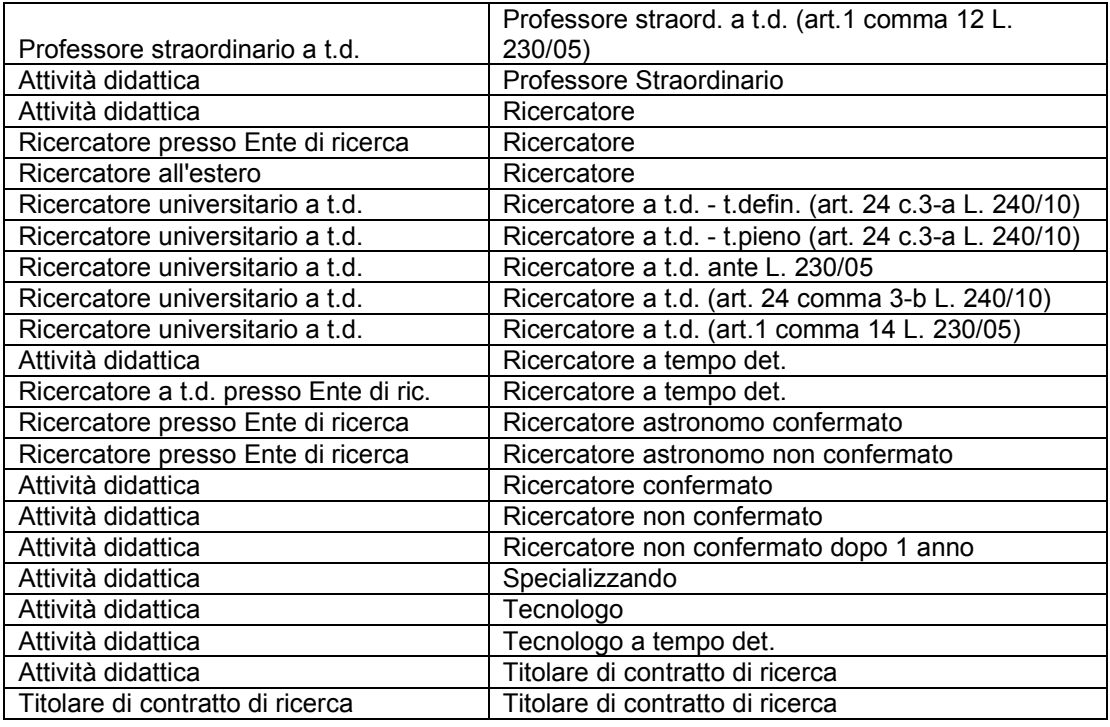

Si rammenta che ai fini della SUA-RD sono di interesse, e quindi vanno inseriti, solo gli incarichi ufficiali attribuiti da Istituzioni straniere.

# 4 **Sezione pubblicazioni**

Le pubblicazioni elencate sono quelli da lei inserite su loginmiur o sul catalogo delle pubblicazioni del suo Ateneo, limitate al triennio 2011-2013. Vengono considerate tutte le tipologie di pubblicazioni. In questa finestra ci sono due attività da svolgere:

- 1. Stabilire se il proprio Dipartimento o Ateneo debba vedere quella pubblicazione oppure no. Lo si fa tramite la colonna "Visibilità";
- 2. Fornire alcune informazioni aggiuntive, dipendenti dalla tipologia di pubblicazione. Cliccare sul bottone nella colonna "Info aggiuntive" per fornirle.

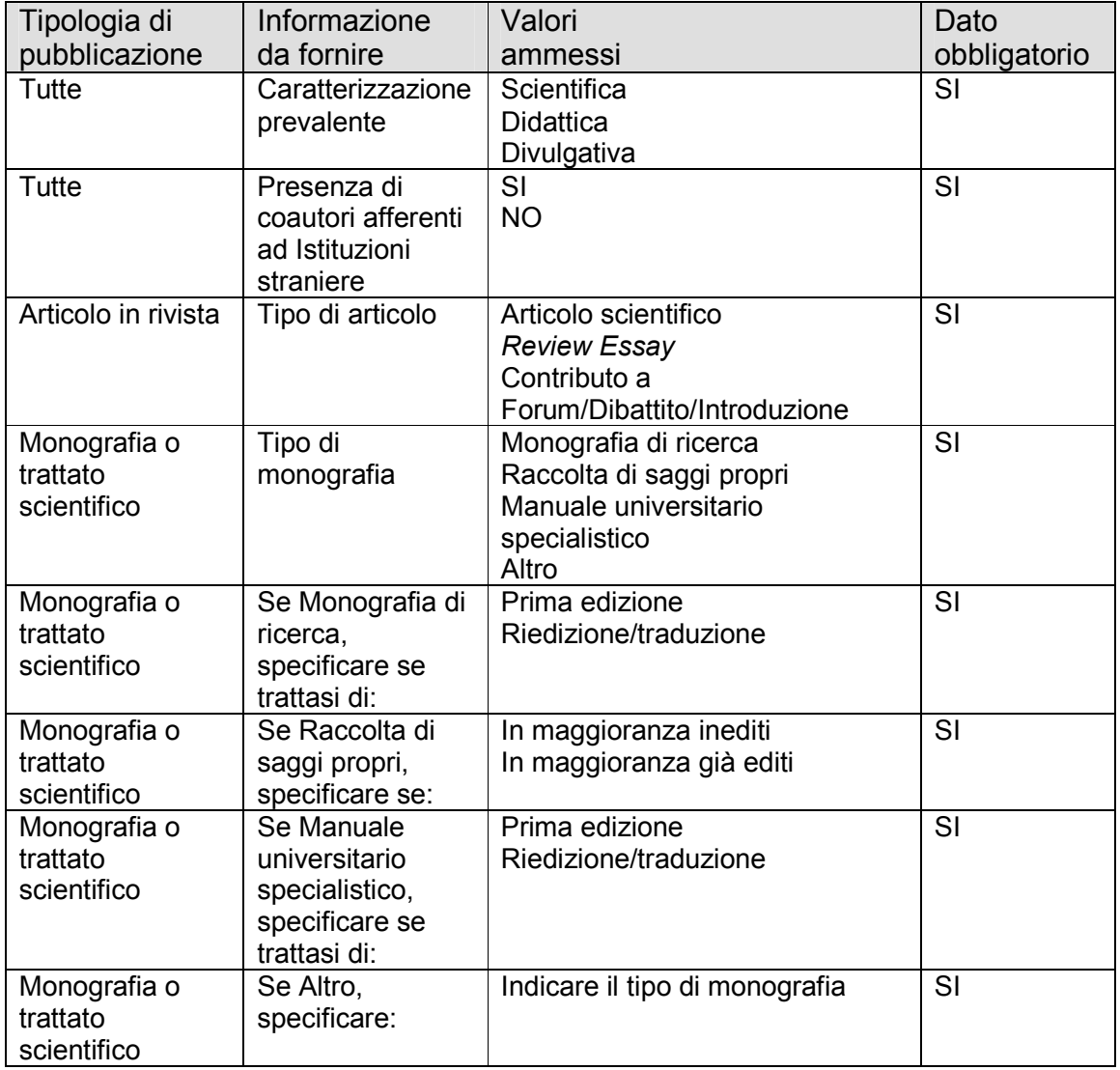

Le informazioni aggiuntive richieste sono descritte nella tabella seguente:

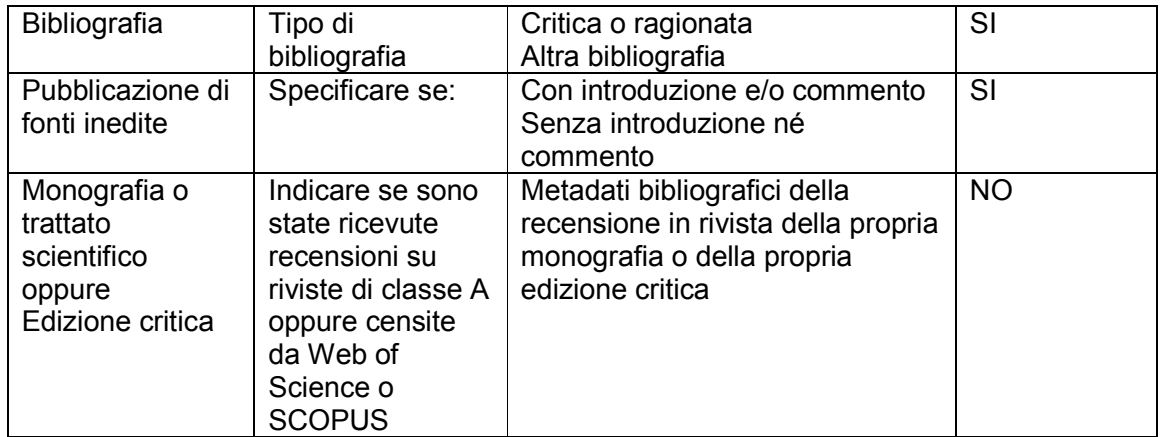

L'interfaccia evidenzia, per ogni pubblicazione, se le informazioni necessarie sono già state fornite e se la pubblicazione possiede le caratteristiche richieste da ANVUR per entrare nella SUA-RD.

Se le pubblicazioni provengono da un Catalogo di Ateneo nel quale i coautori della struttura sono identificati, allora sarà sufficiente che uno solo dei coautori afferenti al suo stesso Dipartimento fornisca le informazioni richieste e queste varranno anche per gli altri. Ciascun autore può in ogni caso fornire le informazioni: qualora più coautori del medesimo Dipartimento forniscano dati diversi per la stessa pubblicazione, il Direttore di Dipartimento dovrà risolvere le ambiguità stabilendo il valore finale. Il Direttore vedrà una certa pubblicazione a patto che almeno uno dei coautori abbia dato il consenso alla visibilità.

Il colore del pulsante per le "Info aggiuntive" indica lo stato di compilazione:

- rosso, con la scritta "Incomplete", indica che mancano dei dati obbligatori;
- verde con la scritta "Complete", significa che ci sono già i dati che servono, inseriti da uno o più autori del proprio Dipartimento;
- azzurro con la scritta "Non necessarie" compare se l'autore ha negato la visibilità al proprio Dipartimento. In questo caso, poiché nessuno vedrà quella pubblicazione, non è necessario aggiungere alcuna informazione.

Il suo obiettivo è quello di eliminare i bottoni rossi con la scritta "Incomplete".

La colonna "SUA-RD", segnala con il segno di spunta verde se la pubblicazione sarà considerata ai fini della SUA-RD, in base alle regole di ANVUR. Una pubblicazione non entrerà nella SUA-RD se si verifica uno o più dei casi seguenti:

- sugli archivi del MIUR, l'autore risulta privo del dato sul Dipartimento di afferenza. Questa situazione può essere sanata dall'Ateneo;
- le informazioni aggiuntive per la pubblicazione non sono state compilate:
- tutti gli autori di un certo Dipartimento hanno negato la visibilità della pubblicazione;
- la pubblicazione ha una caratterizzazione prevalente diversa da "Scientifica".

Se vuole aggiungere altre pubblicazioni, non deve inserirle qui, ma utilizzare le consuete modalità (sezione "Pubblicazioni" di loginmiur, oppure inserire sul catalogo del proprio Ateneo, se esso è interconnesso con loginmiur).

# 5 **Sezione brevetti**

Al fine di creare un archivio di brevetti quanto più possibile completo e corretto, ANVUR ha cercato su archivi internazionali specializzati i brevetti che potrebbero avere dei docenti, ricercatori, dottorandi o assegnisti italiani come inventori.

La finestra mostra la lista dei brevetti recuperati, sui quali figura un inventore con un nome uguale al proprio. Le attività da svolgere sono due:

- confermare se si è l'inventore di quel brevetto, oppure se si tratta di un caso di omonimia. E' necessaria una risposta per ciascuno dei brevetti trovati;
- aggiungere altri eventuali brevetti propri, se mancano fra quelli individuati da ANVUR.

Al termine di queste attività, salvare e inviare il tutto al proprio Dipartimento o Ateneo. Dopo l'invio non saranno più possibili modifiche.

# 6 **Scadenze**

Le scadenze valide a livello nazionale sono fissate da ANVUR. Nell'ambito di tali scadenze, ciascun Dipartimento o ciascun Ateneo potranno stabilire scadenze proprie, che sono quelle valide per ciascun docente, ricercatore, dottorando o assegnista.

I dati su premi e responsabilità scientifiche e quelli delle pubblicazioni verranno acquisiti da loginmiur sulla SUA-RD su richiesta del Direttore di Dipartimento. Verranno trasferiti solo i dati che in quel momento rispettano i requisiti stabiliti da ANVUR.

Per i brevetti invece, è l'inventore stesso che stabilisce quando passare le informazioni al proprio Dipartimento o Ateneo, cliccando sul bottone "Invia". Dopo l'invio, i dati divengono non più modificabili.